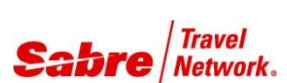

# Air Extras – Оформление документов

*Краткое руководство*

## ОФОРМЛЕНИЕ ДОПОЛНИТЕЛЬНЫХ УСЛУГ В ИНСТРУМЕНТЕ AIR EXTRAS

В настоящее время существует два способа оформления дополнительных услуг с помощью инструмента *Air Extras*:

- Выдача электронных многоцелевых документов (EMD), привязанных к электронному билету (EMD-A)
- Прямое оформление в авиакомпании, зарегистрированной в системе: в этом случае авиакомпания, осуществляющая выдачу документа, обрабатывает платеж и сопроводительный документы.

### ПРЯМОЕ ОФОРМЛЕНИЕ

Прямое оформление с помощью инструмента *Air Extras* позволяет Вам выполнить заказ на предоставление услуг *Air Extras*; при этом авиакомпания, осуществляющая оформление, обрабатывает платеж и сопроводительный документ.

- Для прямого оформления требуется:
	- Заполненная запись PNR с маршрутом полета, включая подтвержденные позиции дополнительных услуг *Air Extras,* ожидающие оплаты.
	- Форма оплаты кредитная карта.
		- **Оплатить услугу прямого оформления можно только с помощью кредитной карты.**
	- Участие авиакомпании Авиакомпания, в которой подтверждается позиция дополнительных услуг *Air Extras,* идентифицирует и контролирует исполнение своих подтвержденных услуг *Air Extras* в зависимости от степени своего участия. Вы можете найти эту информацию в Профиле оформления услуг *Air Extras* данной авиакомпании

Отображение Профиля оформления услуг *Air Extras* авиакомпании

WAEP\*(двузначный код авиакомпании) WAEP\*XX

**Примечание:** Если статус 1S имеет значение INACTIVE (НЕАКТИВЕН) при заполнении формы оформления, то возникает следующее сообщение об ошибке:

UNABLE – CARRIER DOES NOT SUPPORT AIR EXTRA FULFILLMENT FOR 1S WAEP\*XX« AIR EXTRA FULFILLMENT ASSOCIATE PROFILE AIRLINE - XX – AIRLINE NAME **DIRECT FULFILLMENT WITH AIRLINE VIA XML** STATUS - **1S** - **ACTIVE** 1B - INACTIVE<br>1F - INACTIVE ISSUE XML - YES  $1S -$ Sabre -

- Функция прямого оформления поддерживает только **ввод данных о выдаче документа.** Система **не генерирует никаких документов** к данному сообщению.
	- Система **не** обрабатывает документы и не выполняет отчетность о них через региональные агентства обработки данных (системы ARC, BSP и т.д.) **Авиакомпания** обрабатывает документы самостоятельно.
		- Поскольку система не выдает никаких документов:
			- Вам **не нужно** прописывать принтер для печати перед появлением сообщения о покупке.
			- Вы **не можете** вывести на экран документ, выданный авиакомпанией.
			- Вы **не можете** совершить обмен, возврат средств и (или) отмену с использованием функций системы *Sabre* по обмену, возврату средств или отменe.
			- Система **не** создает расчетные строки автоматически и не выдает сообщения интерфейса (сообщения внутренней системы обработки данных).
				- Вы можете ввести расчетную строку вручную **(AC\*SUP)**, чтобы отправить сообщение интерфейса во внутреннюю систему обработки данных.
				- **Примечание:** если вы **не** добавите расчетную строку вручную, то система обновит только маршрутные листы; результаты прямого оформления **не** отображаются в счетах-фактурах, если расчетная строка не была введена вручную.
- Система **обновляет** билетную историю в записи PNR для отображения результатов прямого оформления.

#### **Индикаторы типа документа EMD**

После продажи услуг Air Extras система сохраняет приобретенные позиции дополнительных услуг в поле АЕ записи PNR. (Используйте команды \*AE или \*AES, чтобы просмотреть их.)

При отображении на экране поля АЕ каждая позиция дополнительных услуг Air Extras имеет индикатор - EMD Туре - используемый системой для определения способа оформления, которому вы должны следовать при покупке данной конкретной единицы услуг Air Extras.

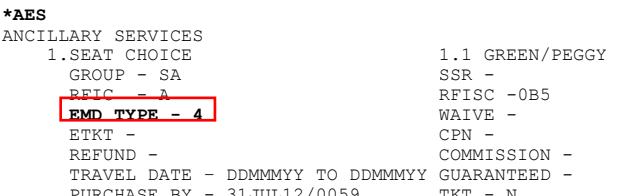

Тип EMD. Индикаторы могут быть следующих типов:

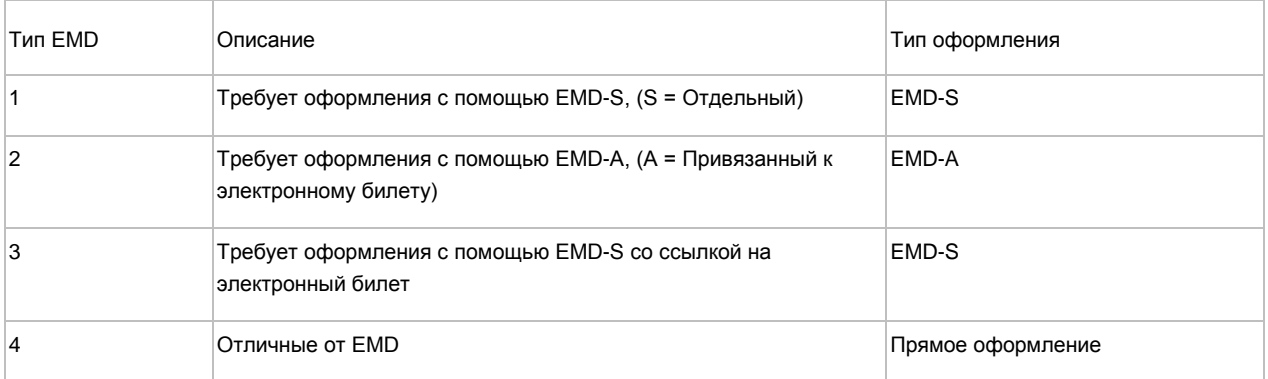

Примечание: При работе в инструменте Air Extras Вы можете единовременно оформить только один тип документа EMD. Если выбранные позиции дополнительных услуг Air Extras относятся к разным типам документов EMD, то появится следующее сообщение об ошибке:

PLEASE AE SELECT - EMD AND DIRECT FULFILLMENT NOT COMPATIBLE

#### **Purchase By**

Необходимо выполнить оплату мест по выбору ChoiceSeats до даты, указанной в строке PURCHASE BY в поле \*AES. Если оплата не будет выполнена до даты, указанной в строке PURCHASE BY, произойдут следующие изменения:

- Перевозчик может аннулировать забронированные вами Дополнительные Услуги (Air Extras)
- При вводе формата W#EMD\*AE(номер элемента АЕ) отобразится ответ об ошибке с запросом на проверку выбранных элементов AE: VERIFY SELECTED AE ITEMS - PAST TIME LIMIT.
- Сейчас вам необходимо аннулировать Дополнительные Услуги (Air Extras) в бронировании и сделать новый запрос услуг (Air  $\overline{Extras}$

 $*AES$ ANCILLARY SERVICES 1. SEAT CHOICE 1.1 GREEN/PEGGY GROUP - SA<br>RFIC - A  $SSR -$ RFISC -0B5  $EMD$  TYPE - 4 WAIVE -ETKT - $CPN -$ REFUND -COMMISSION -TRAVEL DATE - DDMMMYY TO DDMMMYY GUARANTEED -PURCHASE BY - 31JUL12/0059  $\begin{array}{ccc} \text{TKT} & - & \text{N} \end{array}$ 

## Базовый формат прямого оформления с помощью инструмента Air Extras

Оформить покупку

Примечание: Единица услуг АЕ должна иметь статус **HD** (подтверждено, ожидается платеж). Вы можете добавлять дополнительные квалификаторы, например, несколько позиций АЕ, авиакомпанию-исполнителя, комиссионный сбор и т.д.

## Форма оплаты

- Форма оплаты должна отображаться в форме ввода W¥EMD или в поле 5 данных PNR
- Две формы оплаты не допускаются при выдаче документа EMD
- Когда в качестве формы оплаты используется кредитная карта, система получает код авторизации для всех документов EMD, которые будут выданы в рамках этой транзакции.

Отображение поля AE в записи PNR с обновленным ответом от перевозчика

## W¥EMD\*AE (номер позиции AE) **W¥EMD\*AE1**

Ответ:

OK 50.00 AIR EXTRAS FULFILLED

W¥EMD\*AE(номера позиций дополнительных услуг Air Extras для оформления)¥F(форма оплаты) W¥EMD\*AE1¥F\*AX371234567890120/1216 **W¥EMD\*AE1-5¥FCASH W¥EMD\*AE1/3/5¥FCHEQUE** 

GREEN/PEGGY

CPN

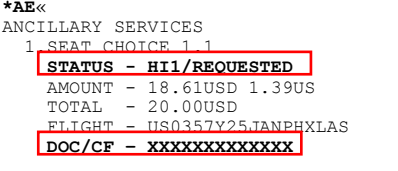

Инструмент Air Extras - Краткое руководство по оформлению документов EMD

## ОФОРМЛЕНИЕ ДОКУМЕНТА ЕМD

Электронные многоцелевые документы (EMD) позволяют Вам выдавать электронные ваучеры, не связанные с авиаперелетом, для покупки услуг Air Extras. Вы можете выдать документ EMD в любое время до поездки за возмещаемую сумму или за определенное количество сборов, связанных с конкретным перелетом (например, с единицами услуг Air Extras) или отдельных, не связанных с ним (например, ваучер на аренду автомобиля).

- Привязанный документ EMD (EMD-A) это документ EMD, выданный для сбора различных выплат или отчислений, которые должны быть взяты за полетный купон(ы) электронного билета(ов).
	- Каждый купон EMD-А привязан к полетному купону.
	- К одному электронному билету может быть привязано несколько документов EMD-A.
- Одна единица услуг Air Extras (AE) не может быть оформлена по нескольким документам EMD. Однако по одному документу EMD может быть оформлено несколько единиц услуг AE.
	- Каждый купон EMD соответствует одной единице услуг AE.
		- Важно: Некоторые авиакомпании, такие как EI AI (LY) запрещают оформление нескольких Дополнительных Услуг (Air Extra) в одном EMD (Электронном Многоцелевом Документе). Например, если вы бронируете 2 дополнительные услуги на багаж, вы должны оформить 2 отдельных документа EMD: сначала EMD\*AE1 и далее FMD\*AF2
- Стоимость купона EMD соответствует стоимости данной единицы, обозначенной в поле AE. Это валюта продажи и стоимость, отображенная по результатам запроса, которая может совпадать или не совпадать с местной валютой вашего агентства. Для получения более подробной информации см. Air Extras - Краткое руководство по форматам поиска.
	- Все купоны в одном документе EMD или наборе документов EMD должны быть в одной валюте. Ваше агентство должно иметь разрешение на выдачу купонов в валюте продажи, чтобы оформить единицу услуг АЕ.
- Система Sabre позволяет Вам выдавать документ EMD до полуночи дня, следующего за днем, в который перевозчик подтвердил данную единицу услуг Air Extras. Система Sabre не может отменить подтвержденную единицу услуг Air Extras, если перевозчик не пошлет сообщение об отмене.

Примечание: Система Sabre поддерживает ввод команд APAY SSR для оплаты забронированных мест у перевозчиков, предлагающих эту услугу. Для получения более подробной информации о специальных форматах по каждому перевозчику см. Air Extras - Краткое руководство по выбору мест.

Обратитесь к Профилю оформления услуг Air Extras данного перевозчика [WAEP\*(код перевозчика)], чтобы удостовериться, что исполняющий услугу перевозчик поддерживает работу с документами EMD.

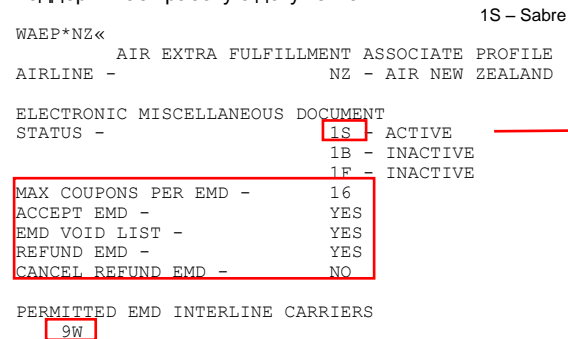

Индикатор EMD также отображается в таблице системы BSP перевозчика-исполнителя [W/BSP(код страны)\*], в разделе "Поддерживаемые многоцелевые билетные документы", чтобы удостовериться, могут ли документы EMD быть выданы в конкретной системе BSP.

#### $W/RSDNZ*$ RSP NZ --- ...<br>--ELECTRONIC TICKETING ONLY--ONLY DAY OF ISSUE VOIDS ALLOWED NET REMIT USING CODES ALLOWED AUTOMATED REFUNDS ALLOWED - REFUND NOTICE WILL PRINT WAIVER CODE ALLOWED AUTOMATED EXCHANGES ALLOWED OREX PLUS ALLOWED MISCELLANEOUS TICKET DOCUMENTS ALLOWED **EMD**

TWO FORMS OF PAYMENT ALLOWED

### **Оформление EMD**

Приобретение дополнительных услуг, требующих оформления с помощью документа EMD-A, возможно только после выдачи электронного билета. Необходимо назначить принтер для распечатки документов на обыкновенной бумаге, когда это необходимо.

Оформление электронного билета

Примечание: Когда по крайней мере одна единица услуг АЕ имеет статус HD (подтверждено, ожидается платеж), система выдает предупреждение с напоминанием о необходимости оформления единиц услуг AE. Система не отображает это предупреждение, когда происходит оформление билета с помощью строки FP. Вторая конечная транзакция аннулирует это предупреждение (тогда оно носит уведомительный характер).

W¥(квалификатор ценообразования)¥(квалификатор ценообразования)¥(квалификатор ценообразования)

W¥AAA¥KP3¥F\*AX371234567890120/1216

\* CREDIT VERIFICATION IN PROGRESS OK 1949.91 811500 ETR MESSAGE PROCESSED OK 6.6 AE ITEMS EXIST - USE W#EMD ENTRY TO FULFILL

Оформление EMD

Примечание: Единица услуг АЕ должна иметь статус HD (подтверждено, ожидается платеж). Максимальное количество документов EMD - 9 (максимальное количество купонов в одном документе EMD - 16).

W¥EMD\*AE(номера позиций дополнительных услуг Air Extras для оформления) **W¥EMD\*AE1 W¥EMD\*AE1-5** W¥EMD\*AE1/3/5

 $WYEND*AE1-6$ « OK 130.00<br>AIR EXTRAS FULFILLED

Вы также можете ввести данные о выдаче документа EMD в строку FP. Вы можете добавить следующие квалификаторы в форму выдачи EMD:

#### Форма оплаты

- Форма оплаты должна отображаться в форме ввода W¥EMD или в поле 5 данных PNR
- Две формы оплаты не допускаются при выдаче документа EMD
- Когда в качестве формы оплаты используется кредитная карта, система получает код авторизации для всех документов EMD, которые будут выданы в рамках этой транзакции.

#### Перевозчик-исполнитель

- Все документы EMD, выданные в рамках одной транзакции, должны быть подтверждены у одного и того же перевозчика-исполнителя
- Если вы не указываете перевозчика-исполнителя, то перевозчиком по умолчанию будет перевозчиквладелец - перевозчик, который выставил сумму сбора к оплате

#### Комиссионные сборы (КР, К)

- Использование комиссионного процента допускается лля всех агентств
- Использование фиксированной суммы комиссии допускается для агентств ARC и BSP в Канаде
- Использование фиксированной суммы комиссии допускается для агентств BSP, если в графе "Комиссионный сбор по умолчанию" есть поле суммы **КОМИССИИ COMMISSION AMOUNTS ALLOWED**
- Единицы услуг АЕ, за которые взимаются комиссионные сборы, не могут находиться в одном документе EMD с единицами услуг AE, с которых комиссионные сборы не взимаются

W¥EMD\*AE(номера позиций дополнительных услуг Air Extras для оформления)¥F(форма оплаты) W¥EMD\*AE1¥F\*AX371234567890120/1216

**W¥EMD\*AE1-5¥FCASH W¥EMD\*AE1/3/5¥FCHEQUE** 

W¥EMD\*AE(номера позиций дополнительных услуг Air Extras для оформления)¥А(перевозчик-исполнитель) **W¥EMD\*AE1-5¥ANZ** 

W¥EMD\*AE(номера позиций дополнительных услуг Air Extras для оформления)¥КР(комиссионный процент)

**W¥EMD\*AE1¥KP7** 

W¥EMD\*AE(номера позиций дополнительных услуг Air Extras для оформления)¥К(фиксированная сумма комиссии) **W¥EMD\*AE1/3/5¥K5.00** 

Распечатка счетов-фактур и маршрутных листов (DP)

• Невозможно применить определитель ¥MI

распечатать счет-фактуру/маршрутный лист (I/I) W¥EMD\*AE1¥DP распечатать только маршрутный лист W¥EMD\*AE1-5¥DPI W¥EMD\*AE1-5¥DPO распечатать только счет-фактуру распечатать документ I/I для пассажирской маршрутной квитанции<br>(PIR) W¥EMD\*AE1¥DPE распечатать I/I и I/I PIR W¥EMD\*AE1-5¥DPB

Обновления документов EMD в записи PNR

При распечатке билета и документа EMD система обновляет следующие поля записи PNR.

## Поле \*Т

• Включает номер(а) электронных билетов (ТЕ), единицу МЕ и номер(а) документов EMD для каждого документа EMD, выдаваемого системой

Расчетные строки

- Отображает одну расчетную строку для билета и одну расчетную строку для документа EMD
- В записи PNR должен присутствовать маршрутный сегмент, чтобы можно было выписать счет-фактуру на расчетную строку документа EMD
- Вы также можете ввести расчетную строку для документа EMD вручную. Подробнее об этом можно узнать из информации о командах AC\*HELP, **AC\*EMD или ACR\*EMD.**

## Поле АЕ

• Отображает номер документа EMD и номер купона, а также изменяет статус: с "подтверждено, ожидается платеж (HD)" на "оформлено (HI)"

История PNR

• Система передает данные о выдаче документа EMD в историю PNR

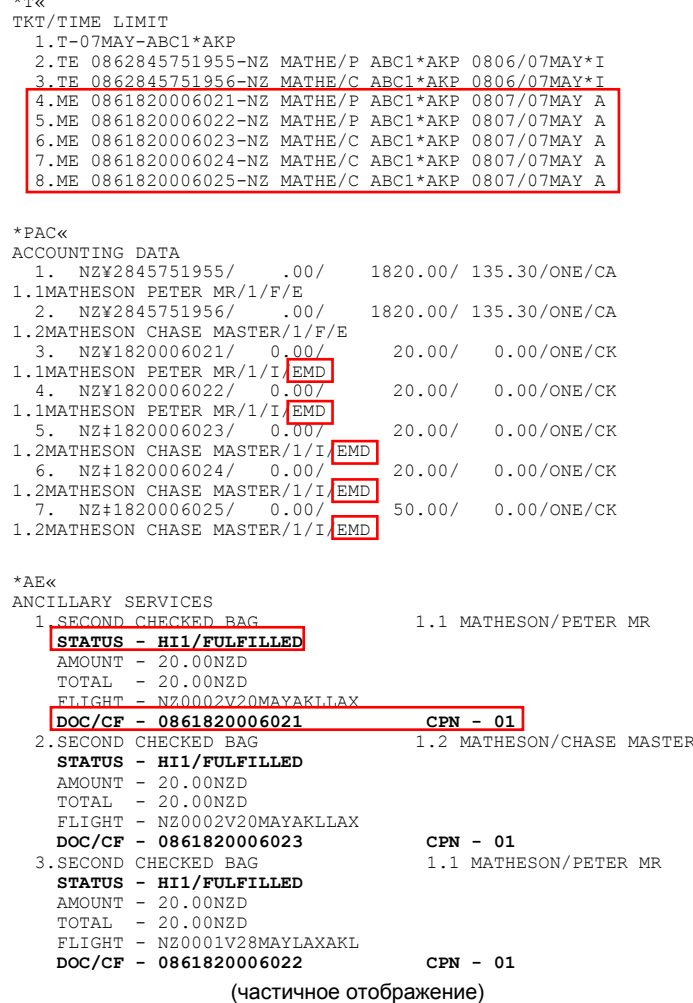

 $\star_{\rm HT}$  $W \ddagger PO1$  $W \neq EMD \star AE1 - 6$ **AT**  $R -$ ABC1 ABC1\*AKP 1518/07MAY11

## Журнал регистрации EMD

Система передает данные о транзакциях с документами EMD в Журнал регистрации EMD.

Отобразить отчет на текущую дату

записи

## DQB\*EMD

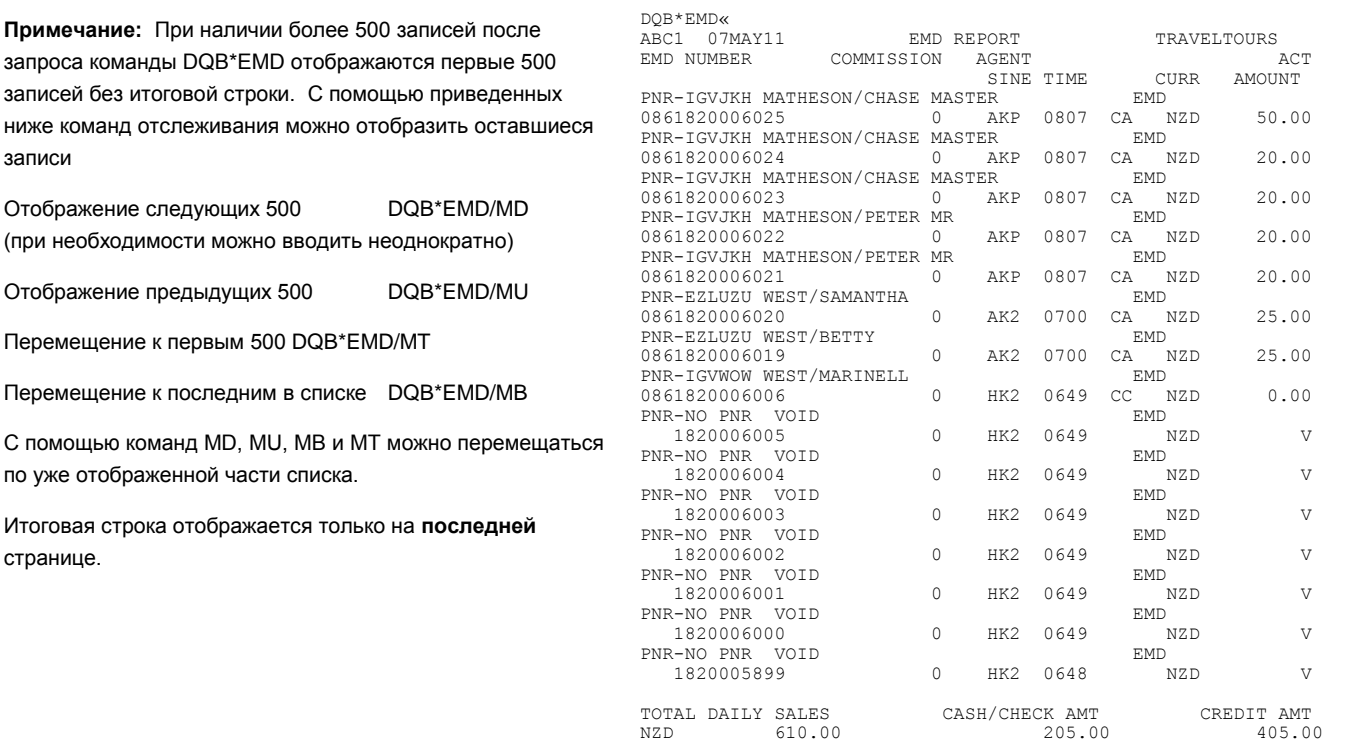

#### Билетная база данных системы Sabre

При выдаче документа EMD его изображение сохраняется в билетной базе данных системы *Sabre.*

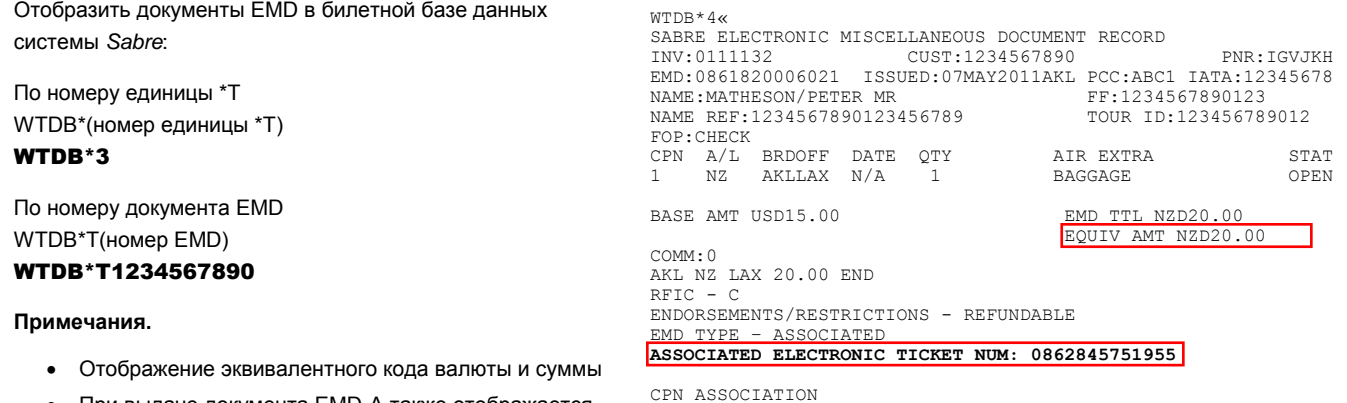

 При выдаче документа EMD-A также отображается **номер привязанного к нему электронного билета**. CPN ASSOCIATION<br>ETKT CPN EMD CPN FEE CARRIER REFUND FOP SIMULT TKTG<br>1 1 NZ

При выдаче документа EMD-А система обновляет отображение привязанного к нему электронного билета номером(и) документа(ов) EMD

 $WTDR*2a$ SABRE TICKET RECORD PNR: IGVJKH TKT:0862845751955 ISSUED:07MAY2011AKL PCC:ABC1 IATA:12345678 NAME: MATHESON/CHASE MASTER FOP: CHECK  $CPN$   $A/L$   $FLT$   $CLS$   $DATE$ BRDOFF TIME  $ST$   $F/B$ STAT 2 V 20MAY AKLLAX 2130 OK VAM1Y30<br>1 V 28MAY LAXAKL 2130 OK VAM1Y30  $NZ$ OPEN. 1  $\mathfrak{D}$ N<sub>7</sub> OPEN FARE NZD1820.00 TAX 20.00YR TAX 11.00IA TAX 28.00KK TAX 43.40US TAX 7.40YC TAX 9.40XY<br>TAX 6.70XA TAX 3.40AY TAX 6.00XF TOTAL NZD1955.30 COMM: . 00 NONREF/NONEND/DATE CHANGES/PERMITTED/REROUTE NZD200 AKL NZ LAX671.80VAM1Y30 NZ AKL671.80VAM1Y30 NUC1343.60  $F.N$ D ROE1.354566 XFLAX4.5 ASSOCIATED EMD: 0861820006021 0861820006022

#### Билетная база данных авиакомпании

Вы также можете вывести на экран изображение документа EMD в билетной базе данных перевозчика. В отличие от команды WETR для просмотра ETKT, для "расширенного" просмотра документа EMD команды не существует

WEMD\*4«

NAME REF:

FOP: CHECK

EMD:0861820006021

NAME: MATHESON/PETER MR

 $\verb|CPN A/L BRDOFF DATE| \\$ 

N/A AKLLAX

CPN SERVICE DETAIL SECOND CHECKED BAG

BASE TTL USD15.00

INV:

 $\mathbf{1}$ 

Отобразить на экране документ EMD из билетной базы данных:

По номеру единицы \*Т WEMD\*(номер единицы \*T) WEMD\*3

По номеру документа EMD WEMD\*T(HOMep EMD) WEMD\*T1234567890

Примечание: при выдаче документа EMD-А также отображается номер привязанного к нему электронного билета.

#### **DWI IST**

Данные, посылаемые системой в DWLIST при выдаче билета и документа EMD, зависят от способа выдачи билета и наличия или отсутствия одного из форматов DP/DIN в вашем запросе.

Примечание: Если вы выдали билет и документ EMD в рамках конечной транзакции между двумя транзакциями, то система создаст две единицы DWLIST: одну для транзакции с билетом и одну для транзакции с документом EMD.

## AKL NZ LAX 20.00 END ASSOCIATED ELECTRONIC TICKET NUM: 0862845751955 CPN ASSOCIATION ET CPN - EMD CPN  $\mathbf{1}$  $\overline{1}$

ATR EXTRA

1 RAGGAGE

ELECTRONIC MISCELLANEOUS DOCUMENT RECORD

 $N/A$ 

CUST:

ISSUED:07MAY11 PCC:31D1

Пример DWLIST (выдать ETKT, конечная транзакция отсутствует, выдать документа EMD)

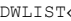

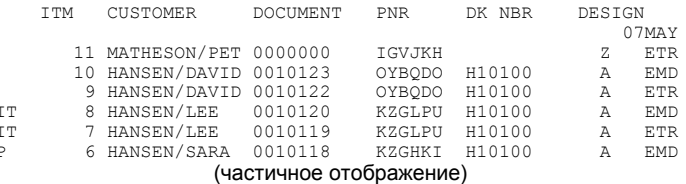

- Единица 6 документ EMD выдан с ¥DPB: первый столбец -Р, последний столбец - EMD
- Единица 7 электронный билет выдан с ¥DPI
- Единица 8 документ EMD выдан с ¥DPI: первый столбец -IT, последний столбец - EMD
- Единица 9 электронный билет выдан без DP
- Единица 10 документ EMD выдан без DP: первый столбец не заполняется; последний столбец - EMD
- Единица 11 электронный билет выдан без DP, затем документ EMD выдан без DP: первый столбец не заполняется (не выводится на печать); последний столбец - ETR

PNR: TGVJKH

 $STAT$ 

OPEN

IATA: 24393655

 ${\rm FF}$  : TOUR ID:

EMD TTL NZD20 00 EQUIV AMT NZD20.00

#### Счета-фактуры и маршрутные документы

Система распечатывает все подтвержденные единицы услуг AE, связанные с полетными сегментами и пассажирами, выведенными на печать в документе I/I, независимо от того, оформили вы единицу услуг AE или нет.

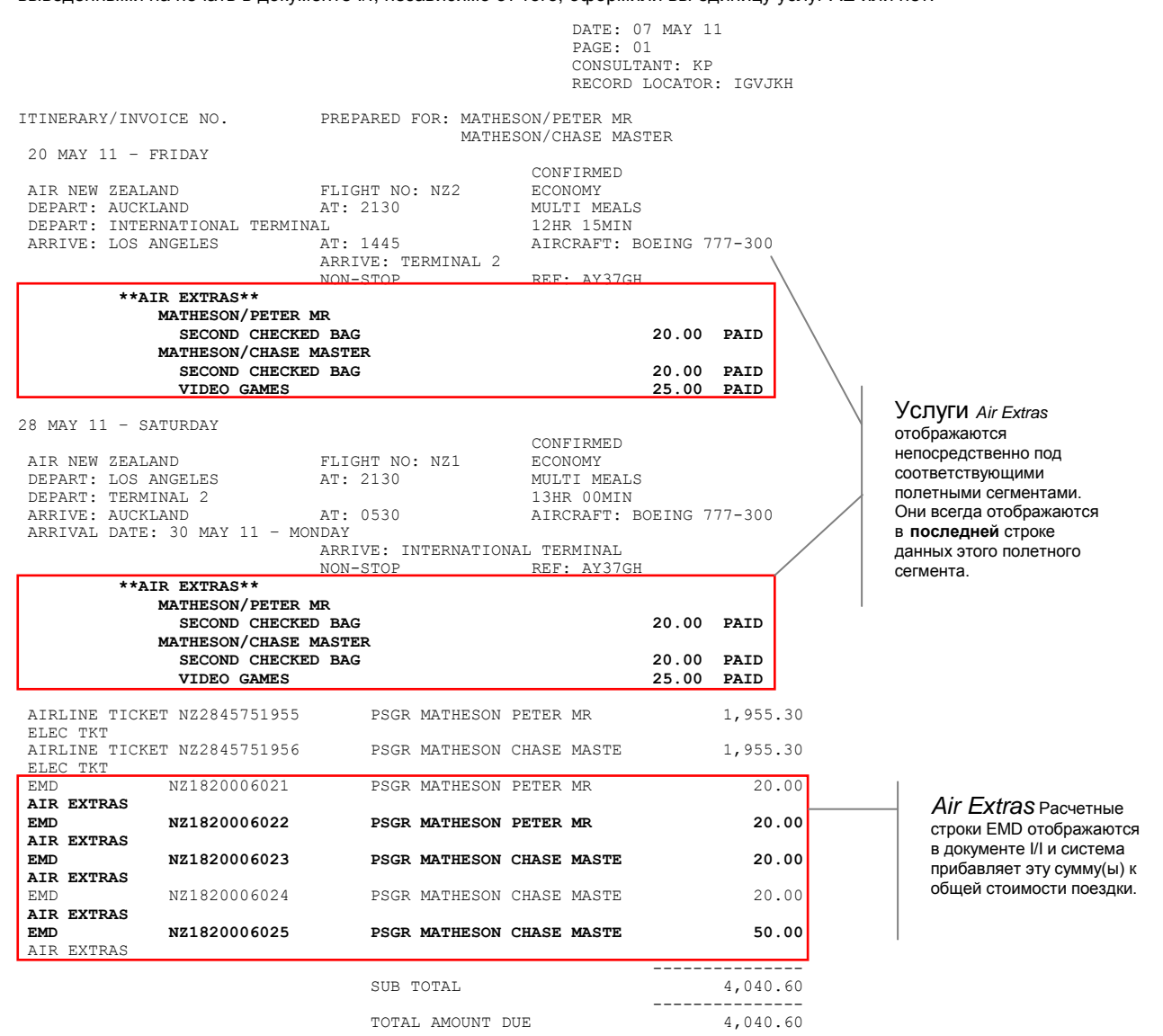

#### **Примечания.**

- Система может переводить заголовок на другие языки, но содержимое будет оставаться только на английском языке.
- Если стоимость услуг *Air Extras* равняется нулю, то в итоговом поле будет значиться FREE (БЕСПЛАТНО) и будет отсутствовать индикатор PAID (ОПЛАЧЕНО) или UNPAID (НЕ ОПЛАЧЕНО)
- Строка Суммы сбора в маршрутном разделе носит исключительно уведомительный характер

## ОТЛИЧИЯ В ПРОЦЕССЕ ОФОРМЛЕНИЯ

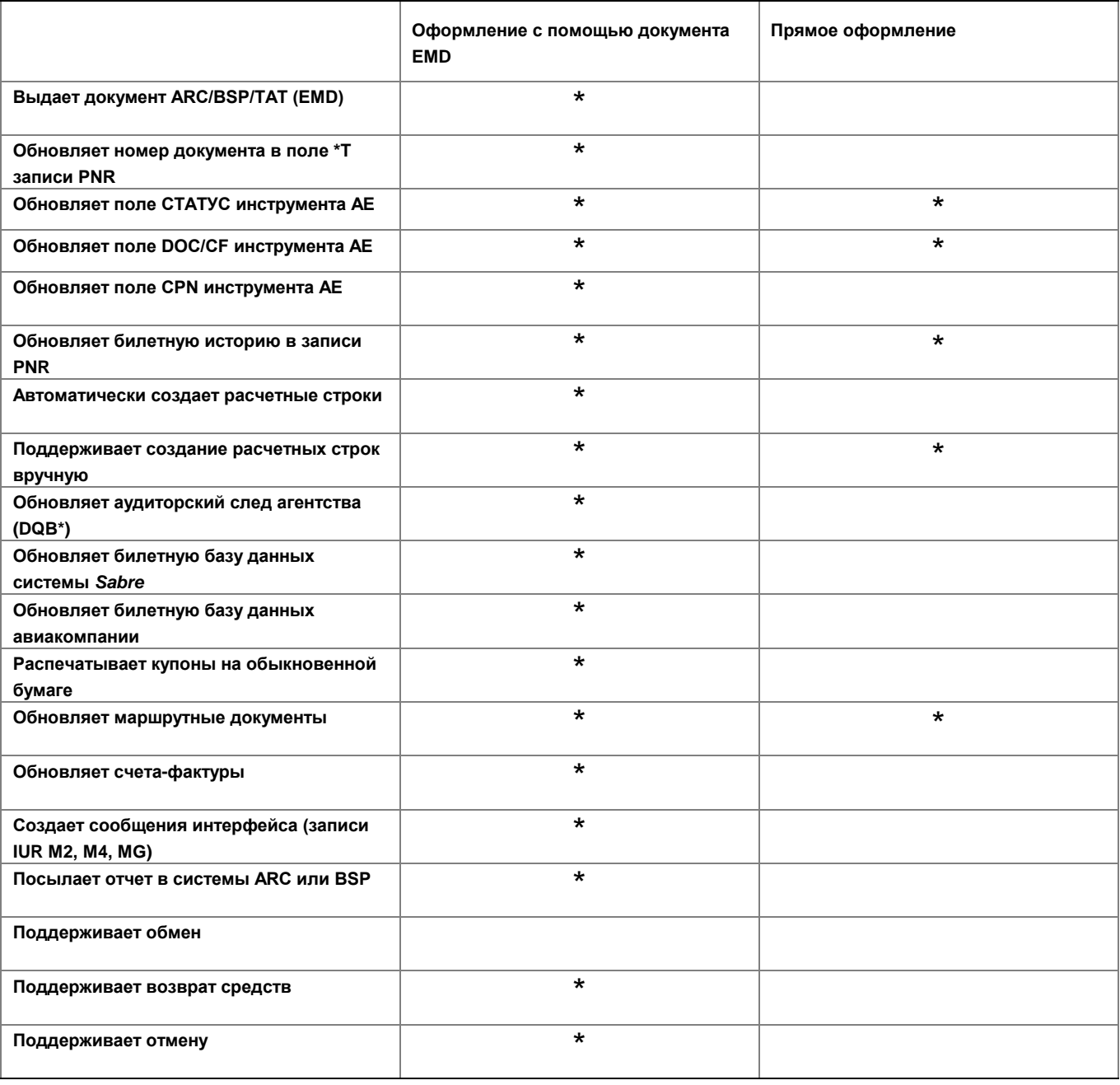

## ДОПОЛНИТЕЛЬНАЯ СПРАВКА И РУКОВОДСТВА

Дополнительные краткие руководства и интерактивные пособия также доступны на сайте http://eservices.sabre.com/ в меню "Обучение". Дополнительную информацию можно также найти в справочной системе <sup>Format Finder</sup>SM. Используйте данные ключевые слова и форматы для выполнения поискового запроса:

- Продажа дополнительных услуг, инструмент Air Extras
- Прямое оформление
- Оформление документа EMD

Инструмент Air Extras - Краткое руководство по оформлению документов EMD

©2014 Sabre Inc. Все права защищены. Sabre, Sabre Holdings и Sabre Travel Network являются товарными знаками и/или знаками обслуживания аффилированных<br>компаний корпорации Sabre Holding Corporation. Все остальные товарные соответствующих компаний. 1.6